# Wi-Fi 通信機能 ma-ザーズガイド P276、P466

本機の Wi-Fi 通信機能には、次の 2 つがあります。

● Wi-Fi テザリングによる通信(ステーションモード)

本機に iPhone やスマートフォンなどの Wi-Fi テザリング対応端末を登録し、端末をアクセスポイ ントとして本機をインターネットに接続することができます。

1 iPhone/ スマートフォンの Wi-Fi テザリング機能をオンにします

2 本機の [通信設定] ➡ [Wi-Fi 設定 ( ステーションモード )] から端末を検索し、接続したい端 末名を選びます

iPhone/ スマートフォンと本機が Wi-Fi で接続されます。

### ● ネットワークスティックを使った通信 (アクセスポイントモード)

本機にネットワークスティックを接続し、docomo in Car Connect サービスを利用すると、本機を アクセスポイントとして、iPhone/ スマートフォンなどをインターネットに接続することができます。

1 本機にネットワークスティックを接続します

2 本機で[通信設定]➡[Wi-Fi 設定 ( アクセスポイントモード )]➡[Wi-Fi スポット]を ON の順にタッチします

#### 3 iPhone/ スマートフォンの Wi-Fi 設定を ON にして、本機の SSID を検索します

#### 4 パスワードを入力します

iPhone/ スマートフォンと本機が Wi-Fi で接続されます。

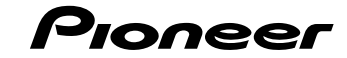

**CYBER NAVI** 

# **スタートアップガイド(各種設定)**

このガイドでは、サイバーナビ AVIC-CQ910/CL910/CW910/CZ910 シリーズの次の機能の 設定方法を説明しています。

- お客様登録
- レコーダーアクセス
- docomo in Car Connect
- Wi-Fi 通信機能

本書の内容をより詳しく説明している「動画マニュアル」もあわせてご活用ください。

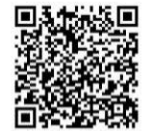

サイバーナビ専用 サポートガイド「動画マニュアル」 https://jpn.pioneer/ja/car/info/cyber1/moviemanual/

#### 注意

● 安全のため、運転者は走行中に視聴しないでください。

● 動画再生により、パケット通信料が高額になる恐れがあります。お客様の通信機器の契約内容をお確かめの上、ご使 用ください。

#### メモ

- ●本ガイドの内容は2019年10月時点のものです。
- 本ガイドで「スマートフォン」と記載されている端末は、すべてAndroid™ OS搭載端末を指します。

AVIC-CQ910-DC/CL910-DC/CW910-DC/CZ910-DC に同梱しているネットワークスティック は、docomo in Car Connect を 1 年間無償でご利用いただけます。1 年間無償でご利用いただ くためには、docomo in Car Connect サイトでのお申込み(利用登録)が必要です。 お申込みが完了すると、その時点から 1 年間の無償期間が開始され、サービスをご利用いただ けます。そのため、マイページの「利用期間を選択」ボタンから購入手続きを行う必要はありま せん。購入手続きを行うと、選択した利用期間分の料金が発生しますのでご注意ください。

## お客様登録 コンプリッシュ malestic P548

docomo in Car Connect <br>  $\Box$ 

お客様登録、商品登録、MapFan 連携登録をすることで、バージョンアップや MapFan コネク ト機能を利用できます。また、MapFan スマートメンバーズに登録することで、オービスライブ などの各種サービスを利用できます。

#### 1 本機で [ マイセットアップ ] ➡ [ マイセットアップを始める ] ➡ [ マイセットアップを始める ] ➡ お客様登録画面(2 次元バーコード)が表示されるまで「次へ]の順にタッチします

- 2 2 次元バーコードを iPhone/ スマートフォンで読み取ります
- 3 画面の指示に従って、お客様登録、商品登録、MapFan 連携登録をします
- 4 MapFan スマートメンバーズに入会する場合は、画面の指示に従って登録をします

# レコーダーアクヤス ハコーザーズガイド P420

レコーダーアクセスは、株式会社デジオンの「DiXiM Play」をサイバーナビ向けに開発し、ク ルマからでも家のレコーダーにアクセスして、コンテンツを視聴できるようにした車載用リモー ト再生機能です。録画した番組や、レコーダーのチューナーで受信している放送中の番組を外出 先からでも、ネットワーク経由で視聴できます。

- 1 iPhone/ スマートフォンに専用アプリ「DiXiM Play for carrozzeria」をインストールします
- 2 宅内で、「DiXiM Play for carrozzeria」を使って、レコーダーと iPhone/ スマートフォンを ペアリングします
- 3 車内で「DiXiM Play for carrozzeria」を使って、本機と iPhone/ スマートフォンをペアリン グします
- 4 Wi-Fi テザリングまたはネットワークスティックにより本機をインターネットに接続します
- 5 本機の HOME 画面で[Recorder Access]を選びます

docomo in Car Connect は、株式会社 NTT ドコモが提供する車内向けインターネット接続サー ビスです。docomo in Car Connect に契約し、ネットワークスティックを接続すると、本機を アクセスポイントとして使用でき、本機の通信を利用した機能や、iPhone/ スマートフォン、タ ブレットなどでインターネット通信を利用できます。

docomo in Car Connect の利用には、利用登録とチャージが必要になります。

#### メモ

● AVIC-CQ910-DC/CL910-DC/CW910-DC/CZ910-DCに同梱しているネットワークスティック は、docomo in Car Connectを1年間無償でご利用いただけます。1年間無償でご利用 いただくためには、docomo in Car Connectサイトでのお申込み (利用登録) が必要です。 お申込みが完了すると、その時点から1年間の無償期間が開始され、サービスをご利用いただけます。 そのため、マイページの「利用期間を選択」ボタンから購入手続きを行う必要はありません。購入手続き を行うと、選択した利用期間分の料金が発生しますのでご注意ください。

1 d アカウントを作成します

- 2 本機にネットワークスティックを接続します
- 3 iPhone/ スマートフォン等で docomo in Car Connect サイトに d アカウントでログインし、 お申込み(利用登録)をします
- 4 docomo in Car Connect サイトのマイページで利用期間を確認し、必要に応じてチャージし ます